## WISE PDF TOOYS Wise PDF Text Replace

User Manual

#### **Wise PDF Text Replace**

If you have to replace the same text in PDF files, it is a waste of time for you to replace it one by one. Wise PDF Text Replace emerges at the right moment to help you solve out the replacing problems. It is a professional and powerful application to modify the text of PDF files. Wildcard expression mode and command line operation allows you to replace your text in a convenient way.

Wise PDF Text Replace is your best choice in replacing text of PDF files! Let us have a try quickly!

With a straightforward operation interface, you needn't to spend a lot time in knowing how to use Wise PDF Text Replace. So you can get into your job in a short time and even if you are fresh to our software, you can use it easily by yourself in just a few seconds.

Note: This product has a free trial version, all features in this document are useful for you. There is no any watermark in your merging pdf files if you use the registered version.

#### **(1) All features of Wise PDF Text Replace**

- ▲A straightforward operation interface
- ▲Modify the text of PDF files at a high speed
- **▲ Case sensitive options**
- ▲Replace the text with Wildcard expressions mode
- ▲Command line operation
- ▲Operation systems like Win98/ME/NT/2000/XP/vista/Win7 are supported

#### **(2)Using Wise PDF Text Replace**

You can start Wise PDF Text Replace by clicking the desktop shortcut on the computer desktop.

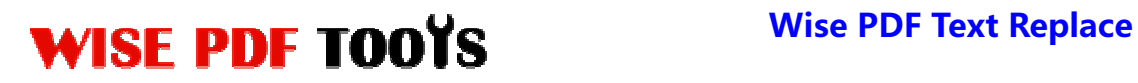

User Manual

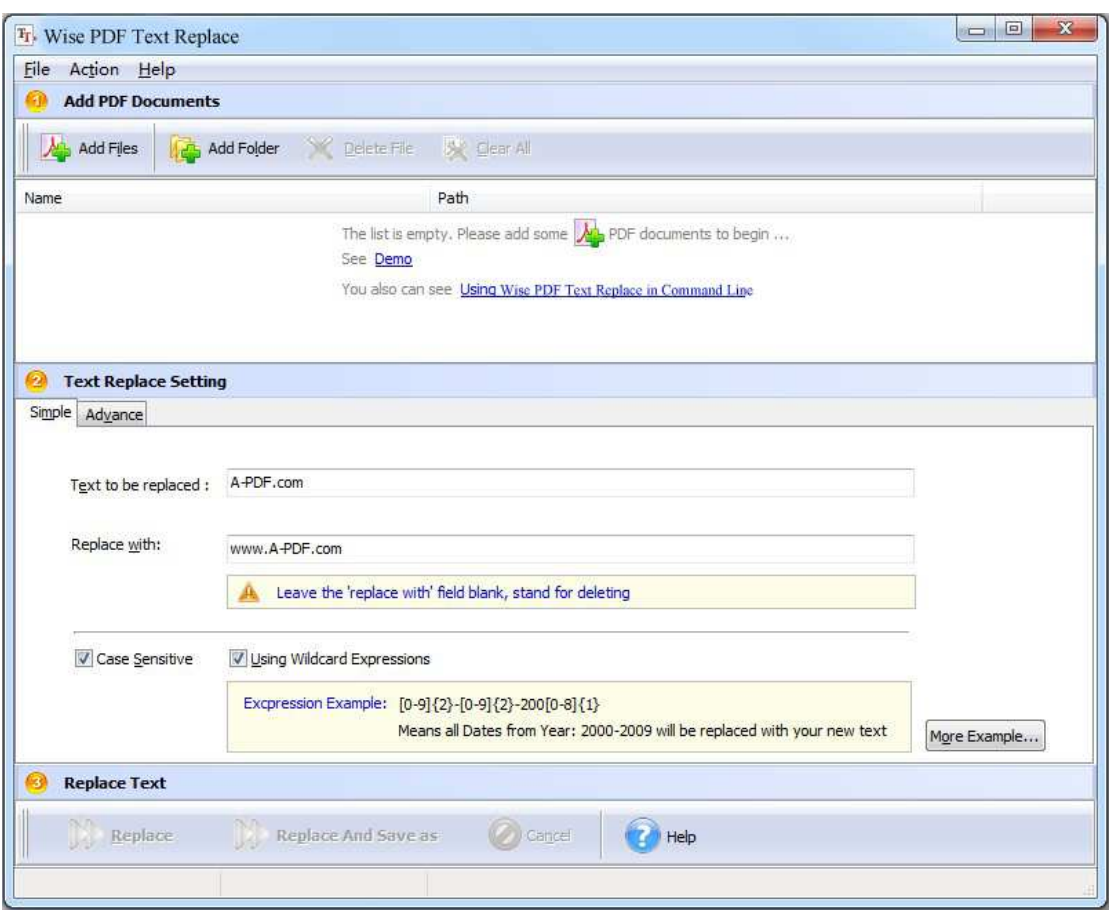

### **(3) Command line mode**

**Usage:** 

## WISE PDF TOOYS Wise PDF Text Replace

User Manual

PTRCMD.exe <Source PDF> <Destination PDF> <Original Text> <New Text> [<Original Text> <New Text> ... ]  $[-C < Y/N>]$ Parameters <Source PDF>: Source PDF file. <Output PDF>: Specifies the name for the output file. <Original Text>: The text in the source file that will be replaced. <New Text>: The new text will be replaced with. The "\$EMPTY\$" string stand for blank, which means deleting the <Original Text>.  $[-C < Y/N> ]$ : Specifies the texts are case sensitive or not. Return code: 0: Success 2: Input file does not exist 3: The parameters are invalid. 4: Load PDF error! 5: Password error! 6: Nonsupport security. example: PTRCMD "C:\input.pdf" "C:\output.pdf" "old text" "new text" PTRCMD "C:\input.pdf" "C:\output.pdf" "old text1" "new text1" "old text2" "new text2" -CY PTRCMD "C:\input.pdf" "C:\output.pdf" "old text1" "new text1" "old text2" "new text2" -CN

#### **(4)Add PDF files**

There are four kinds of methods for you to add your PDF files.

**First**, you can click the icon of directly on the operation interface and select any PDF files you want to deal with.

**Second**, you can click the icon of **the** and add your PDF files to Wise PDF Text Replace.

Third, you can just click "Add files" or "Add folder" to add PDF files.

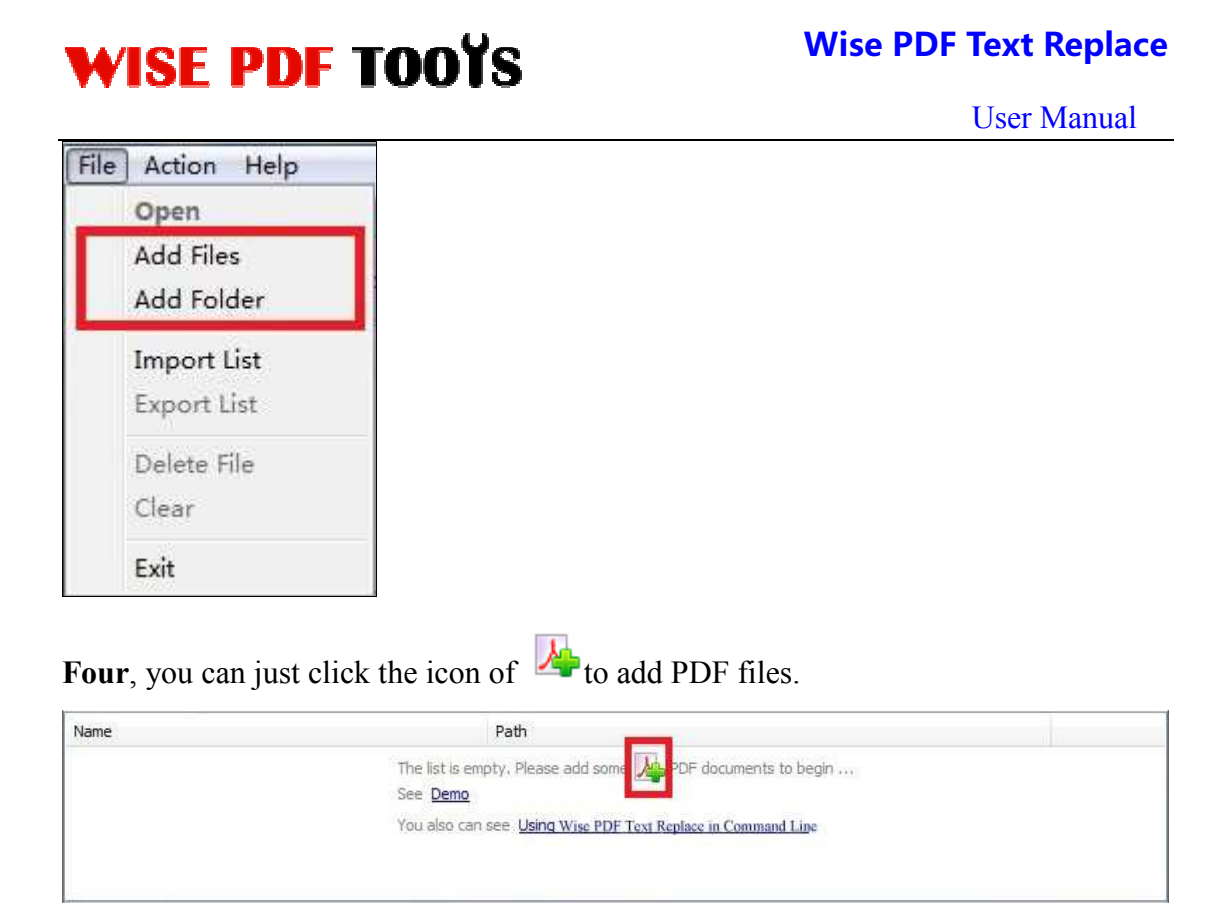

### **(5)Text Replace Settings**

Wise PDF Text Replace provides you with detailed options. Case sensitive option allows you to choose whether to replace the capital words or not in a short time. It also allows you to replace multiple texts in advanced options and you can delete some of useless texts in PDF files.

Wildcard expression mode is a quick and flexible way for you to replace different texts in a high rate.

For example, if you would like to replace multiple texts like "Apple A", "Apple B" and "Apple C", you can enter "Apple ( A| B| C)" in the "Text to be replaced", and replaced with "Apple D".

### ● **Simple Settings**

Just enter the text which is to be replaced in the box of "Text to be replaced", and it will be replaced with the text in the box of "Replace with".

# WISE PDF TOOYS Wise PDF Text Replace

User Manual

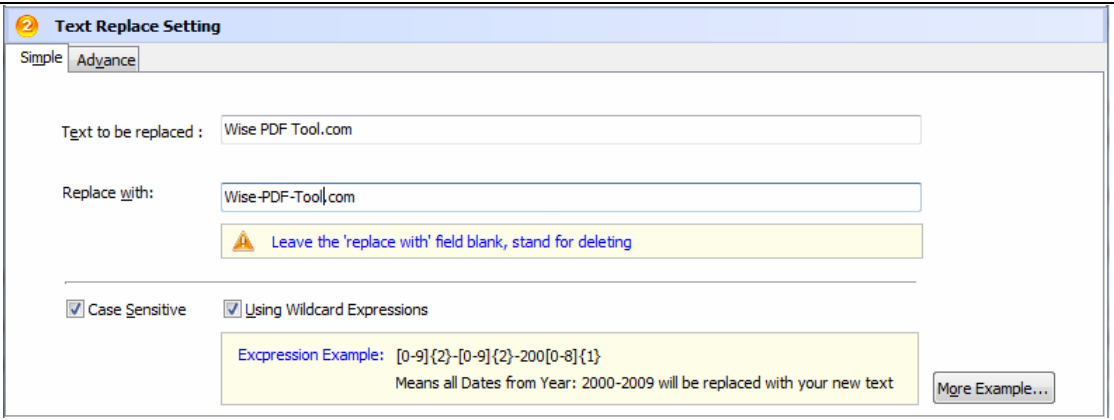

### ● **Advanced Settings**

Advanced Settings allow you to batch replacing the text.

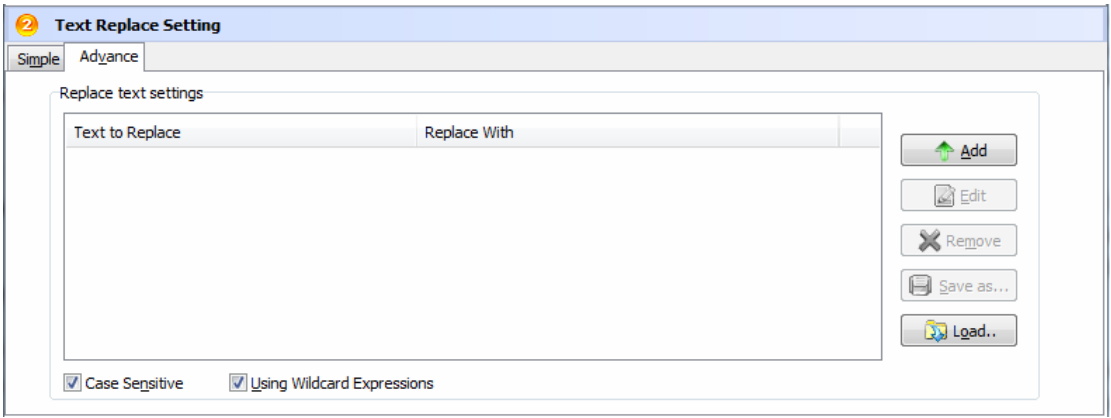

#### **(5) Start Processing**

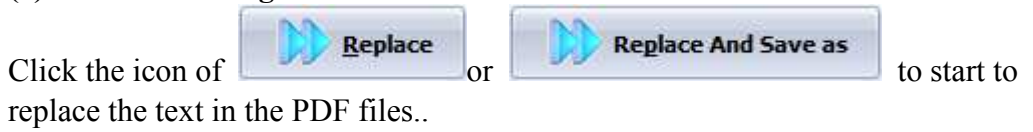

#### **(6) Ending**

After processing, just exit from the dropdown list. Everything will go smoothly.